## Режим этикетировщика

В режиме этикетировщика покупателю доступен только каталог товаров. При выборе товара выполняется печать термоэтикетки с наименованием и кодом товара.

Для работы необходимо настроить [принтер этикеток](https://docs.artix.su/pages/viewpage.action?pageId=125239462) и включить модуль Labeler. Поддерживается работа [ламп оповещения.](https://docs.artix.su/pages/viewpage.action?pageId=125239415)

## Настройки

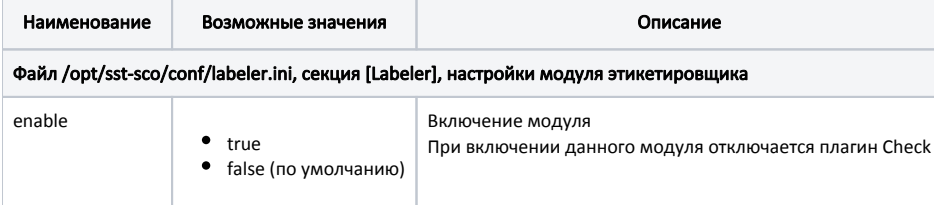

В режиме этикетировщика работают настройки модулей:

- Настройки SCO:
	- [вызов консультанта](https://docs.artix.su/pages/viewpage.action?pageId=125239340) используются настройки attendantHelp и errorLockTimeout. По умолчанию параметр attendantHelp в режиме этикетировщика выключен. При значении all или button будет доступна кнопка "Помощь";
	- [бездействие покупателя](https://docs.artix.su/pages/viewpage.action?pageId=125239335) используется настройка idlenessWaitTimeout. По истечению таймаута выполняется сброс до корневого меню без отображения диалога;
	- [блокировка кассы в режиме консультанта.](https://docs.artix.su/pages/viewpage.action?pageId=125239385) По истечению attendantLockTimeout в каталоге товаров выполняется блокировка кассы без отображения диалога, в меню – с диалогом;
	- [отображение курсора](https://docs.artix.su/pages/viewpage.action?pageId=125239395);
	- [настройки монитора](https://docs.artix.su/pages/viewpage.action?pageId=125239425);
	- [настройка ламп оповещения;](https://docs.artix.su/pages/viewpage.action?pageId=125239415)
- Изменение [отображения диалогов](https://docs.artix.su/pages/viewpage.action?pageId=125239401);
- Настройки [каталога товаров](https://docs.artix.su/pages/viewpage.action?pageId=125239344);
- Настройки [локализации](https://docs.artix.su/pages/viewpage.action?pageId=125239400). Для покупателя используется первый язык из customerLangs;
- Настройки [меню.](https://docs.artix.su/pages/viewpage.action?pageId=125239380) Используются пункты меню при закрытом чеке;
- Настройки [рекламы](https://docs.artix.su/pages/viewpage.action?pageId=125239396). Кнопку "Начать покупки" в рекламе можно скрыть или заменить [текст сообщения.](https://docs.artix.su/pages/viewpage.action?pageId=125239400)

Пример изменения текста отображаемых сообщений на ru для этикетировщика:

## /opt/sst-sco/conf/i18n.ini

[I18n.ru]

authFormTitle = Не работает ;экран блокировки

adStop = Напечатать стикер ;кнопка скрытия рекламы

pickListConfirmTitle = Напечатать этикетку? ;заголовок диалога подтверждения

pickListConfirmOk = Напечатать ;кнопка диалога подтверждения

## Демонстрационный режим

[Демонстрационный режим](https://docs.artix.su/pages/viewpage.action?pageId=125239381) доступен с ограничениями:

- код товара заменяется на DEMO MODE;
- время работы программы ограничено 1 часом.